# HR841

# **SAP SuccessFactors Succession Management Administration**

#### **COURSE OUTLINE**

Course Version: 2311 Course Duration:

# **SAP Copyrights, Trademarks and Disclaimers**

© 2023 SAP SE or an SAP affiliate company. All rights reserved.

No part of this publication may be reproduced or transmitted in any form or for any purpose without the express permission of SAP SE or an SAP affiliate company.

SAP and other SAP products and services mentioned herein as well as their respective logos are trademarks or registered trademarks of SAP SE (or an SAP affiliate company) in Germany and other countries. Please see <a href="https://www.sap.com/corporate/en/legal/copyright.html">https://www.sap.com/corporate/en/legal/copyright.html</a> for additional trademark information and notices.

Some software products marketed by SAP SE and its distributors contain proprietary software components of other software vendors.

National product specifications may vary.

These materials may have been machine translated and may contain grammatical errors or inaccuracies.

These materials are provided by SAP SE or an SAP affiliate company for informational purposes only, without representation or warranty of any kind, and SAP SE or its affiliated companies shall not be liable for errors or omissions with respect to the materials. The only warranties for SAP SE or SAP affiliate company products and services are those that are set forth in the express warranty statements accompanying such products and services, if any. Nothing herein should be construed as constituting an additional warranty.

In particular, SAP SE or its affiliated companies have no obligation to pursue any course of business outlined in this document or any related presentation, or to develop or release any functionality mentioned therein. This document, or any related presentation, and SAP SE's or its affiliated companies' strategy and possible future developments, products, and/or platform directions and functionality are all subject to change and may be changed by SAP SE or its affiliated companies at any time for any reason without notice. The information in this document is not a commitment, promise, or legal obligation to deliver any material, code, or functionality. All forward-looking statements are subject to various risks and uncertainties that could cause actual results to differ materially from expectations. Readers are cautioned not to place undue reliance on these forward-looking statements, which speak only as of their dates, and they should not be relied upon in making purchasing decisions.

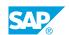

# **Typographic Conventions**

American English is the standard used in this handbook.

The following typographic conventions are also used.

| This information is displayed in the instructor's presentation | <b>-</b>        |
|----------------------------------------------------------------|-----------------|
| Demonstration                                                  | -               |
| Procedure                                                      | 2 3             |
| Warning or Caution                                             | A               |
| Hint                                                           | <b>Q</b>        |
| Related or Additional Information                              | <b>&gt;&gt;</b> |
| Facilitated Discussion                                         | ,               |
| User interface control                                         | Example text    |
| Window title                                                   | Example text    |

## **Contents**

| vii                              | Course Overview |                                                                                                    |  |
|----------------------------------|-----------------|----------------------------------------------------------------------------------------------------|--|
| 1                                | Unit 1:         | Introducing the Course                                                                                                    |  |
| 1                                |                 | Lesson: Introducing the Course                                                                                                    |  |
| 3                                | Unit 2:         | Exploring Succession Management                                                                                                    |  |
| 3<br>3<br>3                      |                 | Lesson: Managing Succession Lesson: Configuring Succession Nomination Methods Lesson: Discovering Succession Management Tools                                                                                                    |  |
| 5                                | Unit 3:         | Assigning Succession Permissions                                                                                                    |  |
| 5<br>5                           |                 | Lesson: Applying Succession Permissions<br>Lesson: Granting Role-Based Permissions                                                                                                    |  |
| 7                                | Unit 4:         | Exploring Succession Data and People Profile                                                                                                    |  |
| 7<br>7<br>7<br>7<br>7            |                 | Lesson: Discovering Additional Permissions and Access Lesson: Managing Employee or User Data Lesson: Filling In People Profile Information Blocks Lesson: Reviewing Extended Data for People Profile Blocks Lesson: Reviewing Matrix Grid Placement History Lesson: Customizing Picklists         |  |
| 9                                | Unit 5:         | Managing Positions Using Legacy Position Nomination Method                                                                                                    |  |
| 9                                |                 | Lesson: Managing Positions via Import or Sync                                                                                                    |  |
| 11                               | Unit 6:         | Exploring MDF Objects                                                                                                    |  |
| 11                               |                 | Lesson: Applying MDF Permissions and Tools                                                                                                    |  |
| 13                               | Unit 7:         | Configuring MDF Position Object                                                                                                    |  |
| 13<br>13<br>13<br>13<br>13<br>13 |                 | Lesson: Configuring MDF Position Object Lesson: Modifying Field Visibility Lesson: Changing Field Labels and Translations Lesson: Customizing Fields and Picklists Lesson: Creating Associations and Searchable Fields Lesson: Applying Miscellaneous Permissions and Position Target Populations |  |
| 14                               |                 | Lesson: Updating the MDF Position Model via Import or Sync                                                                                                    |  |

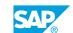

| 15 | Unit 8:  | Setting Up Nomination Features                      |
|----|----------|-----------------------------------------------------|
| 15 |          | Lesson: Importing Successors                        |
| 15 |          | Lesson: Setting Up Nominations                      |
| 15 |          | Lesson: Enabling Successor Ranking                  |
| 15 |          | Lesson: Applying Formless Nominations and Approvals |
|    |          |                                                     |
| 17 | Unit 9:  | Reporting Based on Nomination Tools                 |
| 17 |          | Lesson: Viewing Succession Org Chart v12            |
| 17 |          | Lesson: Accessing Lineage Chart                     |
| 17 |          | Lesson: Assigning MDF Talent Pools and Permissions  |
| 17 |          | Lesson: Searching Talent v12                        |
| 17 |          | Lesson: Viewing Matrix Grid Reports v12             |
| 18 |          | Lesson: Positioning Tile View                       |
|    |          |                                                     |
| 19 | Unit 10: | Enabling Presentations                              |
| 19 |          | Lesson: Discovering Presentations                   |
| 19 |          | Lesson: Applying Key Features                       |
| 19 |          | Lesson: Creating Presentations                      |
| 19 |          | Lesson: Managing Presentations                      |

## **Course Overview**

#### TARGET AUDIENCE

This course is intended for the following audiences:

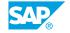

# **Introducing the Course**

### **Lesson 1: Introducing the Course**

#### **Lesson Objectives**

After completing this lesson, you will be able to:

• Describe the general information about the course

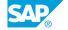

# **UNIT 2 Exploring Succession Management**

#### **Lesson 1: Managing Succession**

#### **Lesson Objectives**

After completing this lesson, you will be able to:

• Describe the overview of succession management

#### **Lesson 2: Configuring Succession Nomination Methods**

#### **Lesson Objectives**

After completing this lesson, you will be able to:

- Describe the three succession nomination methods
- Explore modifying succession configurations

#### **Lesson 3: Discovering Succession Management Tools**

#### **Lesson Objectives**

After completing this lesson, you will be able to:

• Identify the main tools used in SAP SuccessFactors Succession Management

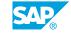

## **UNIT 3** Assigning Succession **Permissions**

#### **Lesson 1: Applying Succession Permissions**

#### **Lesson Objectives**

After completing this lesson, you will be able to:

• Identify the main permissions used in succession management

#### **Lesson 2: Granting Role-Based Permissions**

#### **Lesson Objectives**

After completing this lesson, you will be able to:

• Identify and grant access to the Role-Based Permissions needed for Succession

# **Exploring Succession Data and People Profile**

#### **Lesson 1: Discovering Additional Permissions and Access**

#### **Lesson Objectives**

After completing this lesson, you will be able to:

• Discuss the permissions to update or maintain data within People Profile and Succession

#### **Lesson 2: Managing Employee or User Data**

#### **Lesson Objectives**

After completing this lesson, you will be able to:

· Identify and grant access to the Employee Import within Admin Center

#### **Lesson 3: Filling In People Profile Information Blocks**

#### **Lesson Objectives**

After completing this lesson, you will be able to:

• Introduce People Profile Blocks and its purpose within Succession

#### **Lesson 4: Reviewing Extended Data for People Profile Blocks**

#### **Lesson Objectives**

After completing this lesson, you will be able to:

• Discuss the imports available in Admin Center for population of succession-related data

#### **Lesson 5: Reviewing Matrix Grid Placement History**

#### **Lesson Objectives**

After completing this lesson, you will be able to:

• Discuss the Matrix Gird Placement History portlets

#### **Lesson 6: Customizing Picklists**

#### **Lesson Objectives**

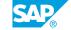

- Locate and identify the permissions for the Picklist Center
- Create and edit picklists from the Picklist Center
- Import and export picklists from the Picklist Center

## Managing Positions Using Legacy Position Nomination Method

#### **Lesson 1: Managing Positions via Import or Sync**

#### **Lesson Objectives**

After completing this lesson, you will be able to:

• Provide information to maintain the Position model by using the import or sync in Admin Center.

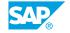

# **Exploring MDF Objects**

#### **Lesson 1: Applying MDF Permissions and Tools**

#### **Lesson Objectives**

- Identify the MDF permissions used in succession management
- Discuss MDF Position Tile and MDF Talent Pools

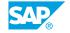

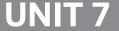

## **UNIT 7** Configuring MDF Position **Object**

#### **Lesson 1: Configuring MDF Position Object**

#### **Lesson Objectives**

After completing this lesson, you will be able to:

Locate and provide exposure to the configuration of the MDF Position Object

#### **Lesson 2: Modifying Field Visibility**

#### **Lesson Objectives**

After completing this lesson, you will be able to:

Locate and discuss the process to change the field visibility within Admin Center

#### **Lesson 3: Changing Field Labels and Translations**

#### **Lesson Objectives**

After completing this lesson, you will be able to:

• Review the actions needed to modify a field label or translation within the MDF Position object.

#### **Lesson 4: Customizing Fields and Picklists**

#### **Lesson Objectives**

After completing this lesson, you will be able to:

• Describe the necessary actions to modify or add custom fields and picklists.

#### **Lesson 5: Creating Associations and Searchable Fields**

#### **Lesson Objectives**

After completing this lesson, you will be able to:

• Describe the action steps to change an Association or Searchable Field.

#### **Lesson 6: Applying Miscellaneous Permissions and Position Target Populations**

#### **Lesson Objectives**

After completing this lesson, you will be able to:

• Enable the Miscellaneous Permissions and Position Target Populations within Role-Based Permissions

#### **Lesson 7: Updating the MDF Position Model via Import or Sync**

#### **Lesson Objectives**

After completing this lesson, you will be able to:

• Provide information to maintain the Position model by using the import or sync in Admin Center

### **UNIT 8** Setting Up Nomination **Features**

#### **Lesson 1: Importing Successors**

#### **Lesson Objectives**

After completing this lesson, you will be able to:

- Introduce the Import Successors section in Admin Center
- Preview the error messages to assist with import troubleshooting

#### **Lesson 2: Setting Up Nominations**

#### **Lesson Objectives**

After completing this lesson, you will be able to:

Become familiar with the most commonly utilized options for succession nominations and be able to enable desired features

#### **Lesson 3: Enabling Successor Ranking**

#### **Lesson Objectives**

After completing this lesson, you will be able to:

· Enable Successor Ranking

#### **Lesson 4: Applying Formless Nominations and Approvals**

#### **Lesson Objectives**

After completing this lesson, you will be able to:

· Introduce the formless (also known as instant) nominations and approvals features and the permissions needed to execute the approval.

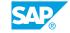

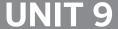

### **UNIT 9** Reporting Based on Nomination **Tools**

#### **Lesson 1: Viewing Succession Org Chart v12**

#### **Lesson Objectives**

After completing this lesson, you will be able to:

- Discuss the design and layout of the Succession Org Chart and the Succession Administrator's ability to modify the information presented on the Succession Talent Card
- Learn to edit features of the Succession Org Chart which change the display to the user
- Define the Bench Strength

#### **Lesson 2: Accessing Lineage Chart**

#### **Lesson Objectives**

After completing this lesson, you will be able to:

· Describe the Lineage Chart

#### **Lesson 3: Assigning MDF Talent Pools and Permissions**

#### **Lesson Objectives**

After completing this lesson, you will be able to:

Discuss the distinctions of the MDF Talent Pool and the features available for configuration

#### **Lesson 4: Searching Talent v12**

#### **Lesson Objectives**

After completing this lesson, you will be able to:

- Introduce the flexible look, feel and functionality of the Talent Search v2
- Discuss the ways to nominate and navigate Advanced Search

#### **Lesson 5: Viewing Matrix Grid Reports v12**

#### **Lesson Objectives**

• Introduce the Matrix Grid Reports and identify change options within Admin Center

### **Lesson 6: Positioning Tile View**

#### **Lesson Objectives**

- Define Position Tile View and present the prerequisites and the benefits
- Identify the permissions pertaining to Positions

# **Enabling Presentations**

#### **Lesson 1: Discovering Presentations**

#### **Lesson Objectives**

After completing this lesson, you will be able to:

- Describe Presentations
- Enable Presentations

#### **Lesson 2: Applying Key Features**

#### **Lesson Objectives**

After completing this lesson, you will be able to:

- Describe Talent Cards
- Describe Live Slides
- Describe Hotspots
- Describe Custom Profile Slides

#### **Lesson 3: Creating Presentations**

#### **Lesson Objectives**

After completing this lesson, you will be able to:

Create and Enable Presentations

#### **Lesson 4: Managing Presentations**

#### **Lesson Objectives**

- Organize Presentations
- Copy Presentations
- · Share Presentations
- Print Presentations

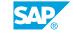